## **Xray 1.9.0 Release Notes**

#### 12 June 2015

The Xray for JIRA team announces the release of Xray 1.9.0. This point release contains several new features and bug fixes.

- Upgrading to Xray 1.9.0
  - Breaking Changes
    - Deleted Tests and Test Runs
- Highlights for this release
  Xray Project Template

  - Assign Test Runs
  - Configure Test Run Columns on Test Execution Screen
- New Features and Bug Fixes in this release

## Download the latest version

## Upgrading to Xray 1.9.0

## **Breaking Changes**

### **Deleted Tests and Test Runs**

In previous version of Xray, when Test issues where deleted, the Test Runs where preserved. Starting from version 1.9.0 of Xray, when Test issues are deleted all respective Test Runs will also be deleted including all execution information. Test Runs from previously deleted Test issues will no longer be visible but they will be kept in the database. We have decided to remove this behaviour because users expect executions be deleted when deleting Test issues. Also this feature was becoming very hard to maintain and even preventing new and more interesting features from being implemented.

## Highlights for this release

### **Xray Project Template**

Xray for JIRA now provides a project template for creating Test projects in JIRA. The projects created using this template include Xray default issue types and screen configuration. The following dedicated entities will be created: Issue Type Scheme, Issue

Type Screen Scheme, Screen Schemes and Xray Default Screens.

## Select Project Type

View Marketplace Workflows

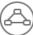

#### Simple Issue Tracking

Track your issues with a basic workflow using a few issue types.

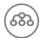

#### **Project Management**

Track the issues in your project from start to

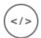

#### Software Development

Track development tasks and bugs. Optionally connect your source and build managers.

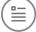

## JIRA Default Schemes

Create a JIRA project using the shared JIRA default schemes.

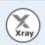

#### **Xray Test Project**

Create a JIRA project using the Xray default issue types and screen configuration.

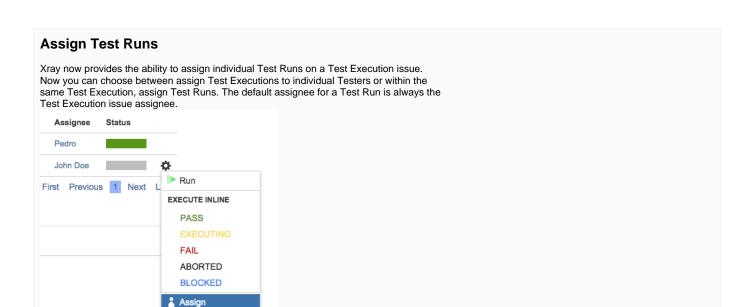

# **Configure Test Run Columns on Test Execution Screen** Columns -Stat Columns Restore Defaults Key Summary Test Type #Req #Def Test Sets association with a Test TestRun Assignee Done Cancel Starting from Xray version 1.9.0 you will be able to configure which columns to see in the Test Runs table on the Test Execution screen. Each user can have it's own stored column layout configuration. The default column layout can be configured in Xray administration and the user can restore the default

New Features and Bug Fixes in this release

Move to...

.15#6346-sha1:dbc023d) ·

column layout.

| Т | Key      | Summary                                                                                          | Р         | Status | Resolution |
|---|----------|--------------------------------------------------------------------------------------------------|-----------|--------|------------|
|   | XRAY-277 | As a user, I can see all Test issue links in execution screen                                    | <b>\$</b> | CLOSED | Fixed      |
|   | XRAY-312 | As a user, I can execute Test Runs inline from the Test Runs table on the Test view issue screen | <b>*</b>  | CLOSED | Fixed      |
|   | XRAY-319 | As a user, I can see the Xray add-on in German                                                   | <b>*</b>  | CLOSED | Fixed      |
|   | XRAY-251 | As a user, I can export a list of Test Runs of a given Test or Test Execution to CSV             | <b>*</b>  | CLOSED | Fixed      |
|   | XRAY-192 | As a user, I can remove Tests from Test Sets / Test Executions / Pre-Conditions in Bulk          | <b>*</b>  | CLOSED | Fixed      |
|   | XRAY-427 | As a user, I can create a new project using an Xray Template                                     | <b>*</b>  | CLOSED | Fixed      |
|   | XRAY-442 | As a user, I can filter tests from a saved filter of Test Executions using a JQL function        | <b>*</b>  | CLOSED | Fixed      |
|   | XRAY-7   | As a user, I can assign test runs to users                                                       | •         | CLOSED | Fixed      |
|   | XRAY-184 | As a user, I can create a defect in a Test Run with the Test Execution environment               | <b>\$</b> | CLOSED | Fixed      |
|   | XRAY-158 | As a user, I can configure the columns visible in the Test Execution Tests table                 | <b>\$</b> | CLOSED | Fixed      |
|   | XRAY-269 | As a user, I can see navigation buttons at the bottom of the execution screen                    | <b>\$</b> | CLOSED | Fixed      |
|   | XRAY-325 | As a user, I can re-order tests by changing number                                               | <b>*</b>  | CLOSED | Fixed      |
|   | XRAY-152 | As a user, I can associate a Test Set with a Requirement                                         | <b>*</b>  | CLOSED | Fixed      |
|   | XRAY-281 | As a user, I can use a JQL query to find all Tests not associated with any Test Set              | <b>*</b>  | CLOSED | Fixed      |
|   | XRAY-296 | As a user, I can see the Test issue attachments on the execution screen                          | *         | CLOSED | Fixed      |
| 1 | XRAY-391 | Make it more obvious how to clear the Test Set filter on an Execution                            | <b>*</b>  | CLOSED | Fixed      |
| 1 | XRAY-332 | Link Test Step edition status to entry editable status                                           | <b>≋</b>  | CLOSED | Fixed      |
|   | XRAY-466 | Error when importing cucumber results with element "matchedColumns"                              | <b>≈</b>  | CLOSED | Fixed      |
|   | XRAY-467 | Layout problem on Create New Test Status area                                                    | <b>¥</b>  | CLOSED | Fixed      |
| • | XRAY-384 | Sorting in Requirement Coverage Table does not work properly                                     | <b>\$</b> | CLOSED | Fixed      |
|   |          |                                                                                                  |           |        |            |

Showing 20 out of 37 issues